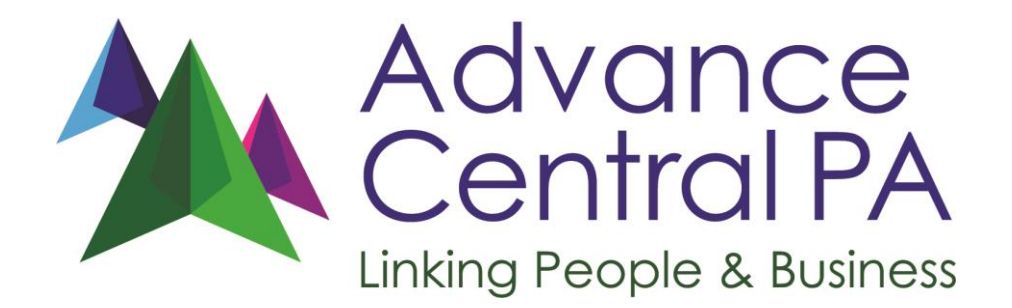

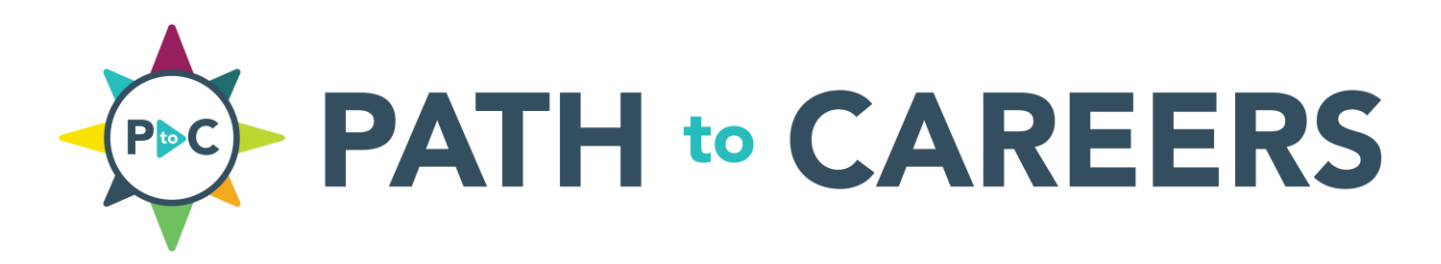

### **BUSINESS USER MANUAL**

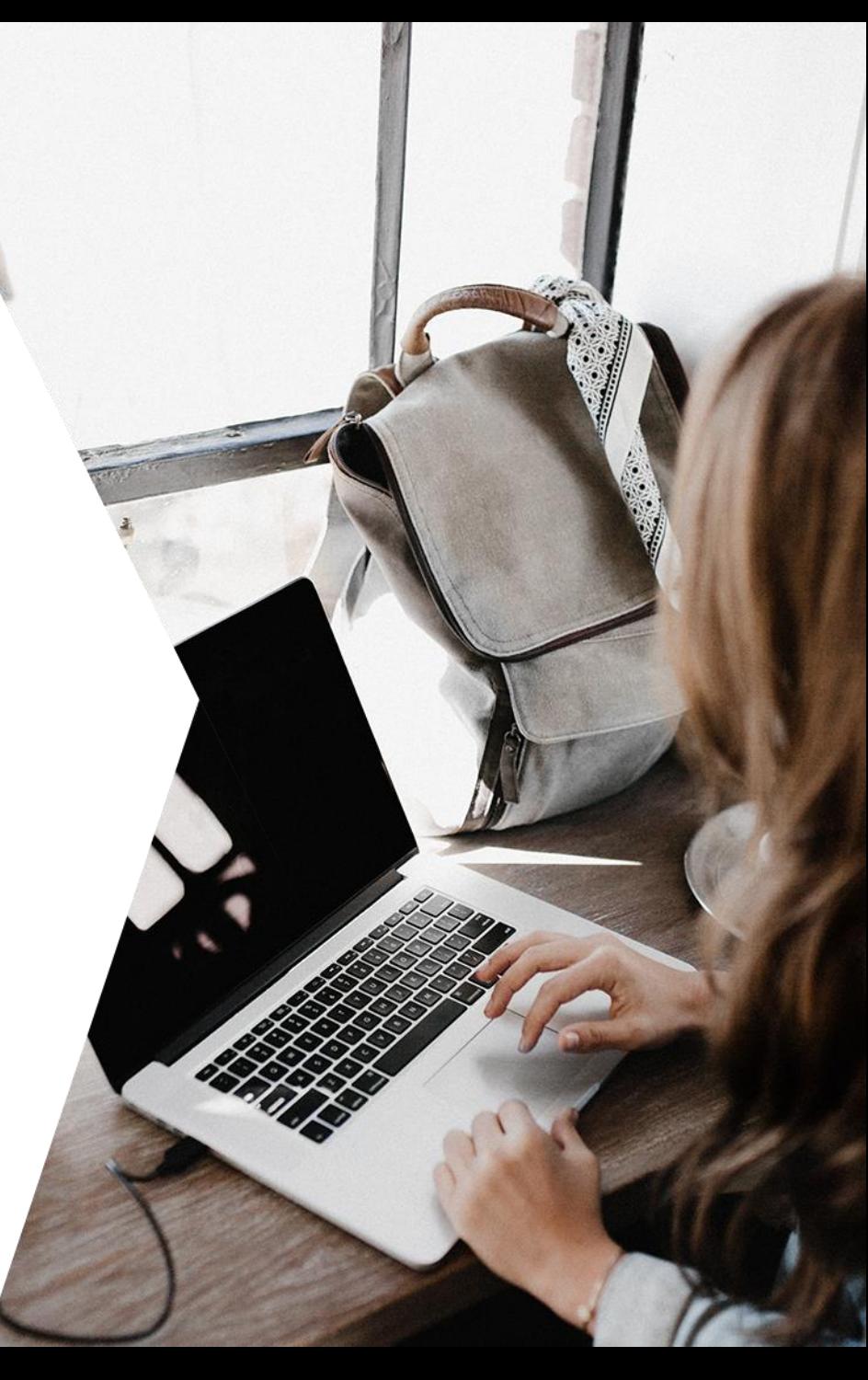

### **What is Path To Careers?**

Developed by Advance Central PA, Path To Careers is a website that helps **build meaningful connections** between businesses, schools, and young people in the community. Path To Careers:

- Creates a place for businesses to **share key information targeted to young people, parents and educators** and **post available career experiences.**
- Streamlines communication between businesses and schools to help you **get connected to tomorrow's workforce** efficiently and on your terms!
- **Increases student access to career exploration activities** to help them identify career interests while **learning about local businesses** like yours!

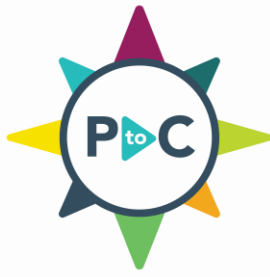

### **How It Works**

#### **Step 1: Visit PathToCareers.org to register your business and create your profile.**

After logging in, complete your business profile to highlight important information about your organization so students and educators can learn what you do.

#### **Step 3: Receive requests from school contacts.**

When a student is interested in an experience, they notify their teacher through the website. After confirming the experience is right for the student, you will receive an email from the website notifying you of the request.

#### **Step 2: Create and post experiences.**

Post the types of experiences you will offer such as job shadows or industry tours, and include details such as maximum number of students, available dates, and age restrictions.

#### **Step 4: Coordinate with the school to set up the experience.**

Your registered staff will finalize details with the school outside of Path To Careers via email or phone communications, etc.

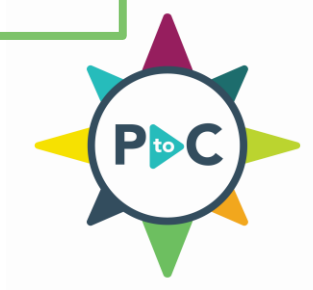

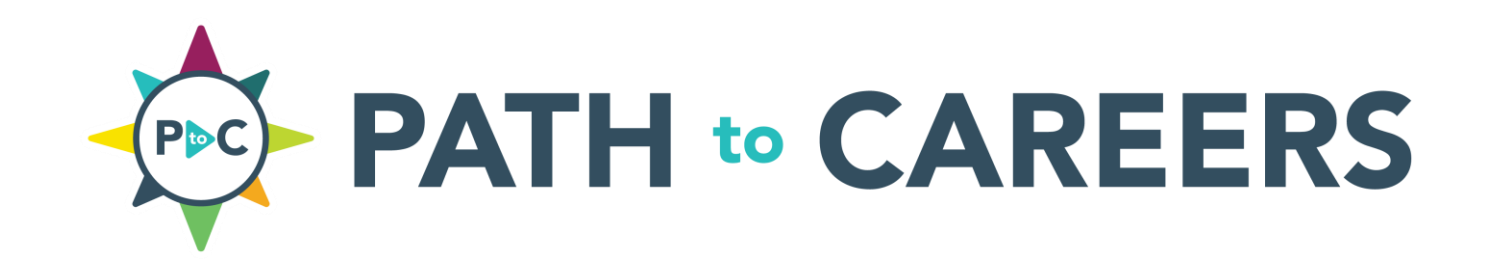

# **Step 1: Visit PathToCareers.org to register your business and create your profile.**

# **Step 1: Register your business**

From the homepage (pictured below), there are two ways to navigate to the business registration page:

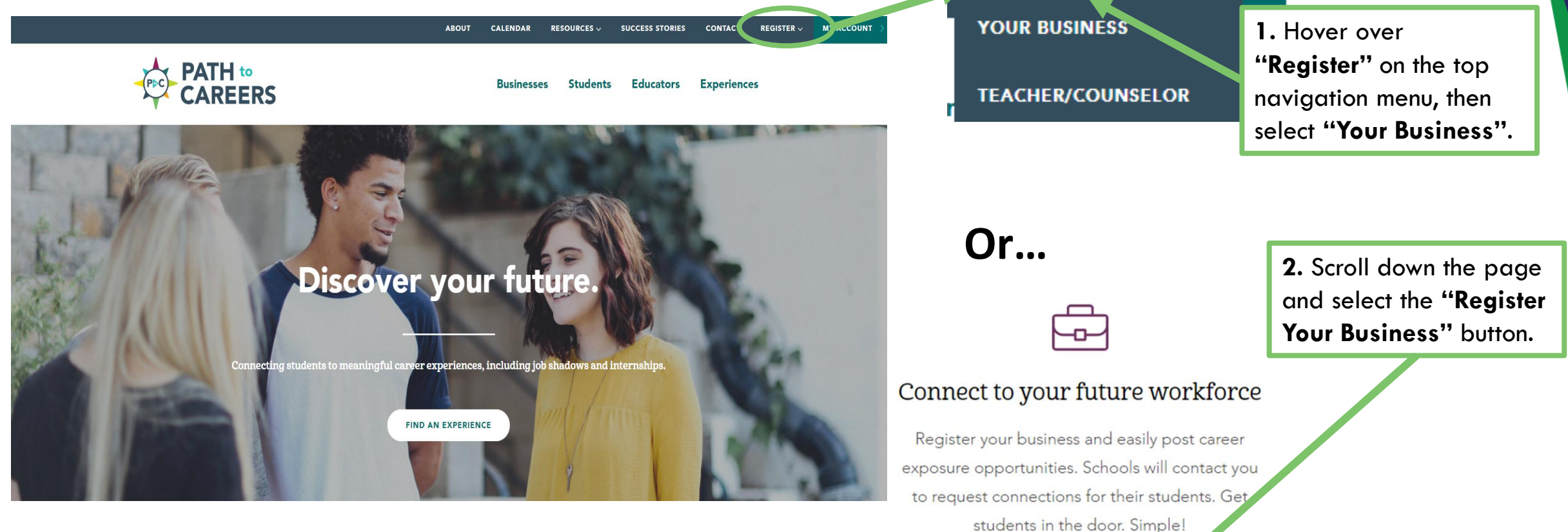

### **[www.PathToCareers.org](http://www.pathtocareers.org/)**

**REGISTER YOUR BUSINESS** 

**REGISTER**  $\vee$ 

**MY ACCOUNT** 

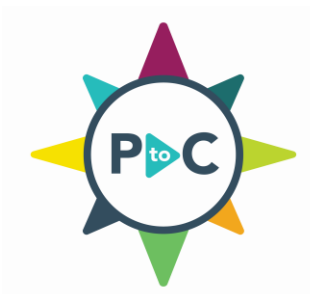

### **Step 1 Cont'd: Register your business**

#### **Important Tips:**

**Name:** Use the name of the staff member who will be the primary point of contact for educators who request experiences.

**Email:** Please use an email address that is best for communication\*. This is how your business will be notified of educator requests.

\*If you would like to have multiple people managing the account, we suggest using a shared email address or creating an email group.

**Please note:** All new business profiles are carefully reviewed prior to activation to protect the integrity and safety of the website. Your business will not appear on the website until the business profile is complete and reviewed by Advance Central PA staff.

# **Register Business**

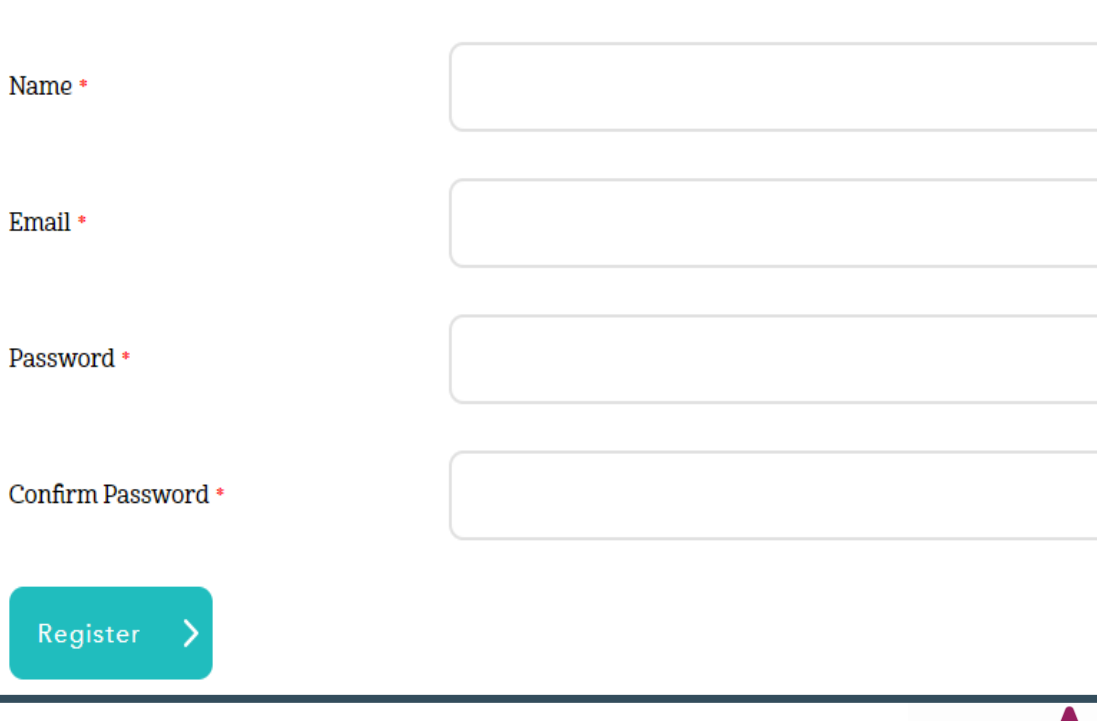

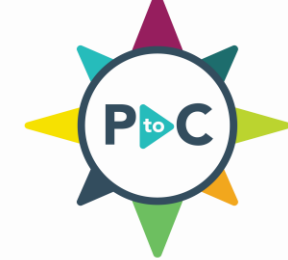

# **Step 1 Cont'd: Navigating your account**

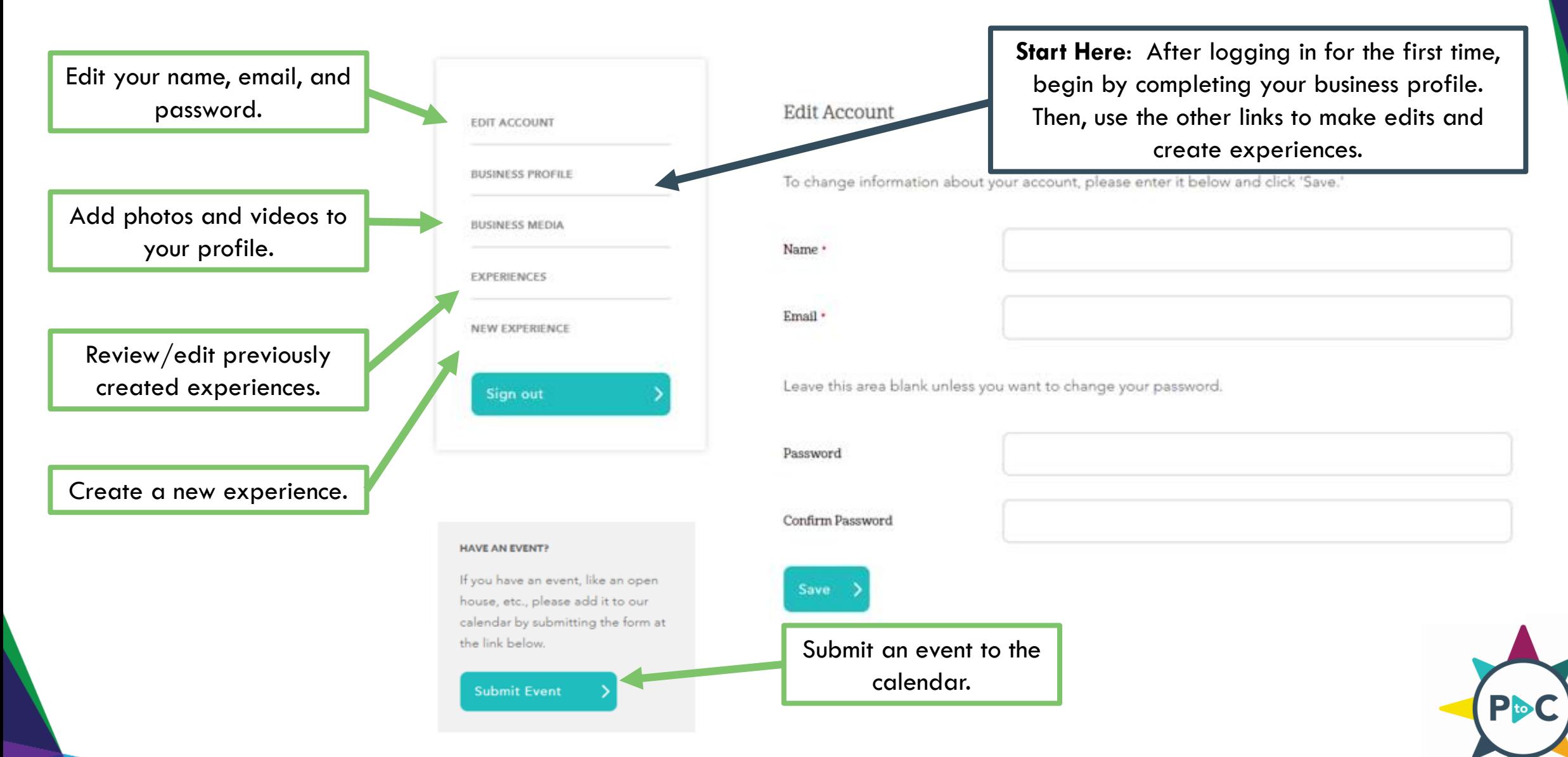

### **Step 1 Cont'd: Complete your business profile**

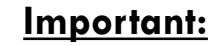

Students and educators can filter searches by the following criteria:

- **Business Name**
- **Address**
- **City**
- **Zip**
- **County**

Please ensure the information you enter is accurate.

Business Name \* Logo Phone Number \*

Contact Person's Name \*

Contact Person's Email \*

Website ' Please copy and paste the URL directly from the address bar of your browser including the http:// or https://.

**Address** 

County

 $City$ Zip ·

http://www.cpwdc.org

Choose File No file chosen

130 Kelly Square Suite 1

Lewisburg

17837

Union

 $\checkmark$ 

### **Tips**

- Contact information is only visible to other businesses and educators.
- Preferred logo formats: .PNG or .JPEG files under 1 mb.
- Copy your entire URL from a web browser then paste.
- Businesses with multiple locations are encouraged to create one business profile for each location.\*

\*Will require the use of a second email address.

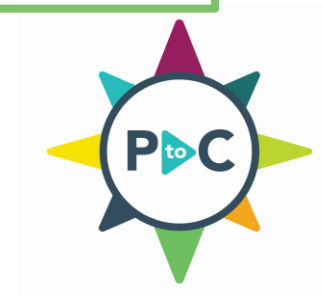

### **Step 1 Cont'd: Complete your business profile**

**Mission:** Tell students and educators more about your business. Consider sharing the following:

- When and why your business started
- What your business does
- Company values
- Community impact
- Company culture

**Description:** Share what is great about your business. Consider sharing the following:

- Work environment
- Job opportunities and career pathways
- Wage information
- The skills and education you look for

When finished adding information to your profile, click **Submit Profile for Approval**.

**Mission Heading** Enter a heading for a section that briefly introduces your business, for example: Our Core Values or Our Mission and Vision.

Secondary Industry

Mission Please Note: Your description will not

Industry

show up on the front end of the website unless you add a heading in the field above. Please clear all text formatting before entering any text into the editor.

**Description Heading** Enter a heading for a section to share information you want students. parents, and educators to know about your company, for example: More About Us.

#### **Description**

Please Note: Your description will not show up on the front end of the website unless you add a heading in the field above. Please clear all text formatting before entering any text into the editor.

Government & Public Administration

 $\equiv$ 三

| 三 三

 $\equiv$  $:=$  ∈ 星

POWERED BY TINY

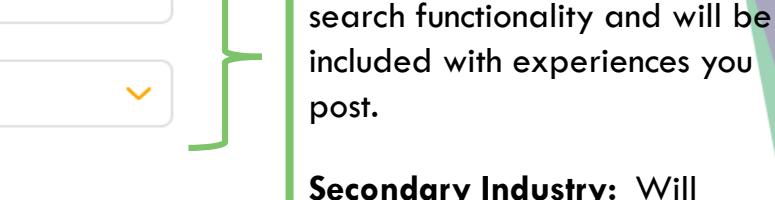

**Secondary Industry:** Will appear only inside your business profile.

**Industry:** Will be used in the

**Mission and Description Headings:** Enter brief introductory statements which will appear as titles in your completed profile. Keep it at just a couple of words.

Example: More About Us

Save and Finish Later

Example: Our Core Values

Paragraph

File Edit View Format

 $\leftrightarrow$   $\rightarrow$ 

 $\leftrightarrow$   $\rightarrow$ 

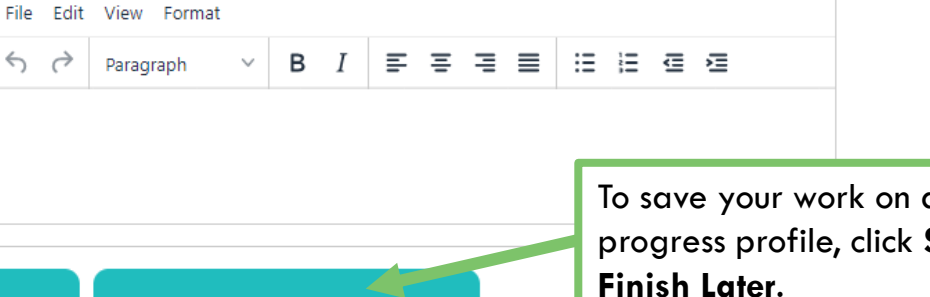

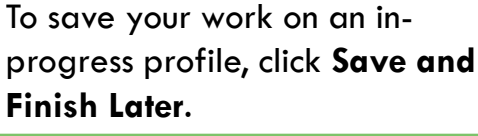

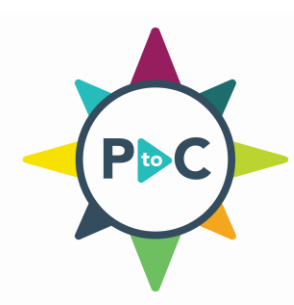

### **Click Here to View a Live Profile**

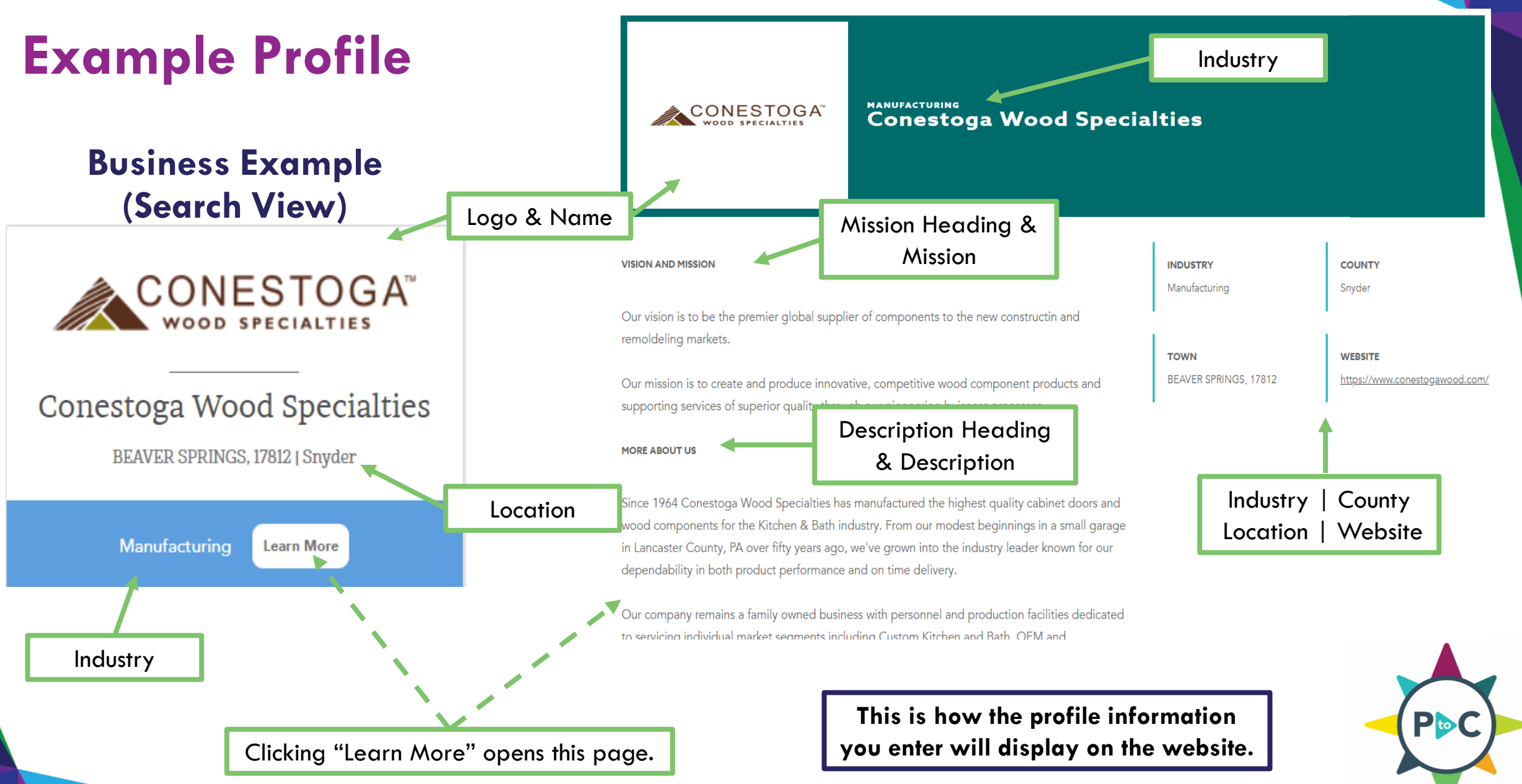

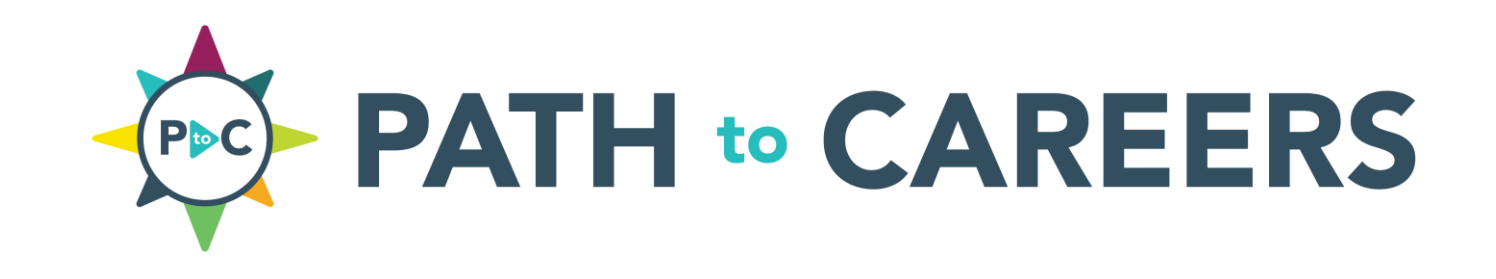

# **Step 2: Create and post experiences.**

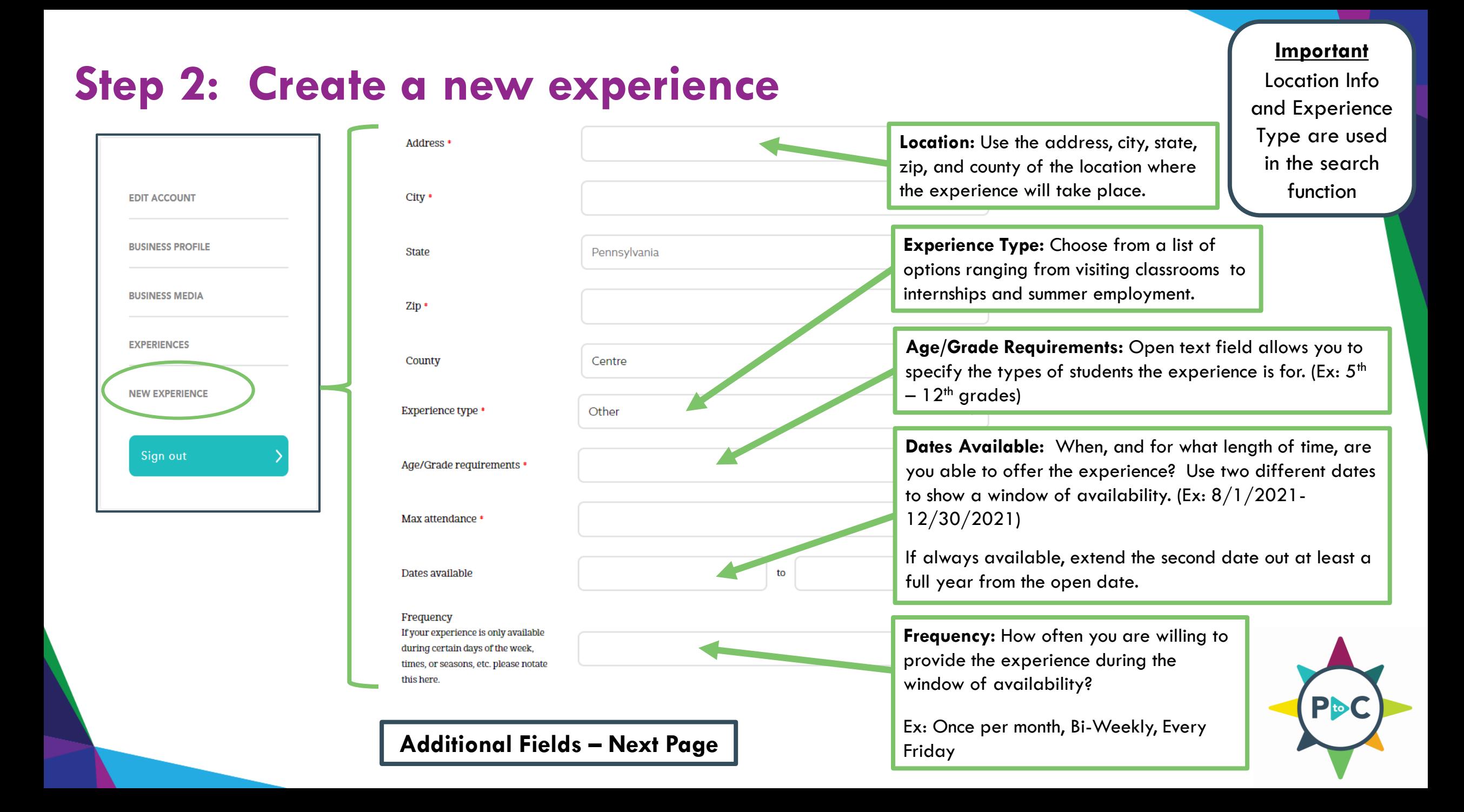

# **Step 2 Cont'd: Create a new experience**

for

**Departments:** Select all departments that could be associated with the experience. Including a variety of departments will increase the number of students who may be interested in requesting the opportunity.

Ex: A manufacturing business could offer a job shadow experience in their accounting/finance, marketing, and human resources departments.

**Please note:** All new experiences are reviewed prior to activation to protect the integrity and safety of the website. Your experience will not appear on the website until the experience is complete and reviewed by an Advance Central PA staff member.

After adding information to your experience, select **Submit Experience for Approval**.

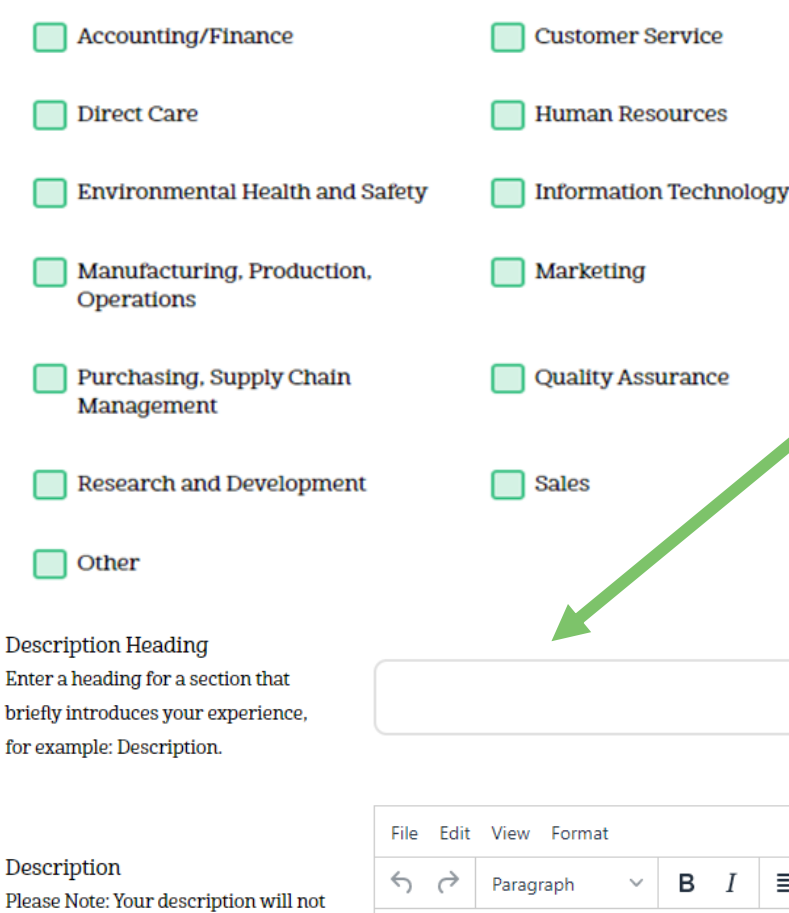

**Description Heading & Description:** Include information about the experience to assist students and educators to better understand the expectations and facilitate efficient planning.

Consider including the following: How long is the experience? What is the itinerary? What type of clothing should they wear? Are there any safety precautions? Are there any forms they need to complete before the experience?

#### **Tip – Youth-Friendly Language**

When writing the description, consider your audience. Use these tips to make your experience more appealing:

- Avoid industry or company jargon. Most students have minimal exposure to the professional world.
- Speak directly to or about them. Use, "You will…" or "Students have…"
- Express willingness to tailor experiences to their interests.

 $\mathbf{p}_{\mathbf{io}}$ 

```
To save your work on an in-
progress experience, click Save 
and Finish Later.
```
ie e ∈e

| 三 三

show up on the front end of the website unless you add a heading in

the field above.

### **[Click Here to View a Live Experience](https://pathtocareers.org/a/experience/145)**

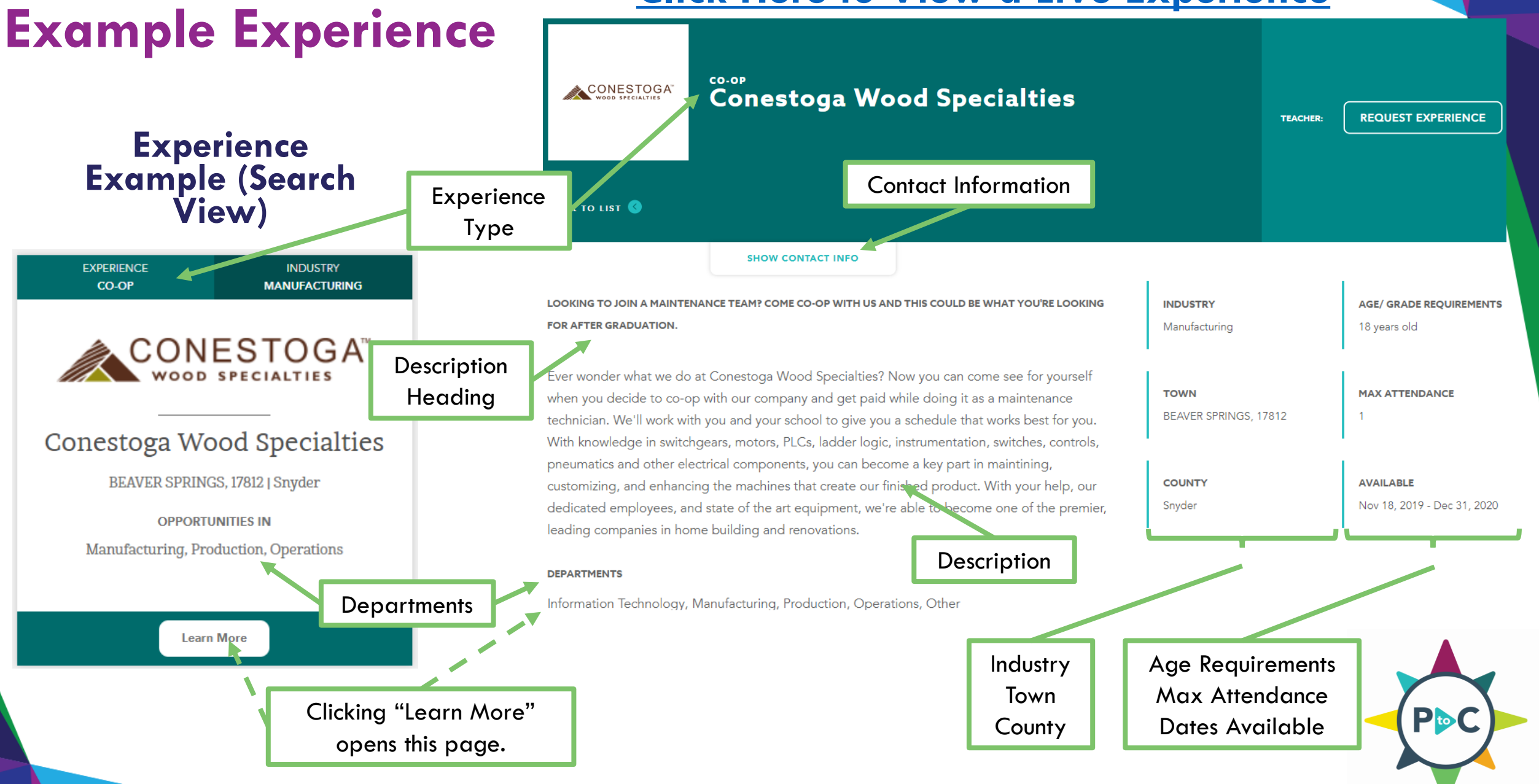

### **Step 2 Cont'd: Managing your experiences**

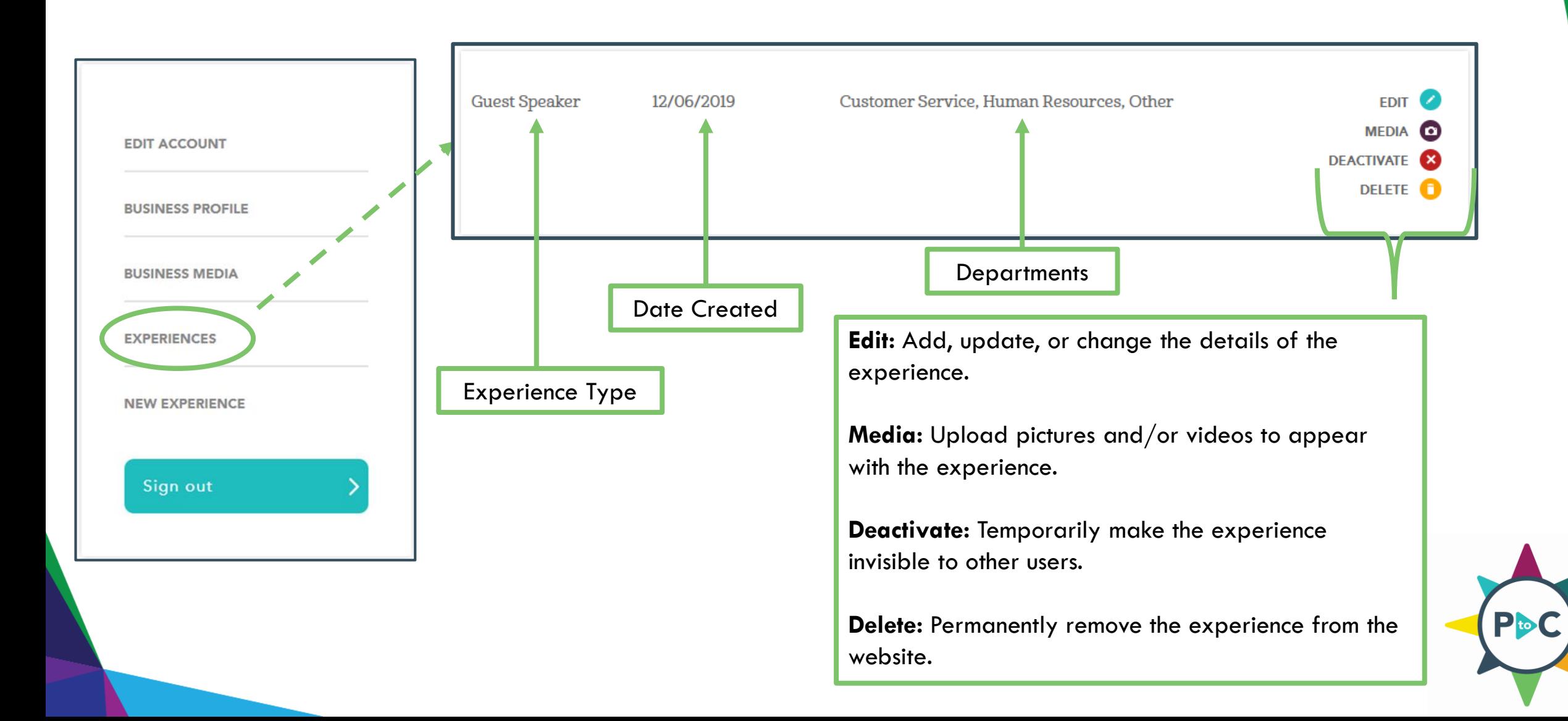

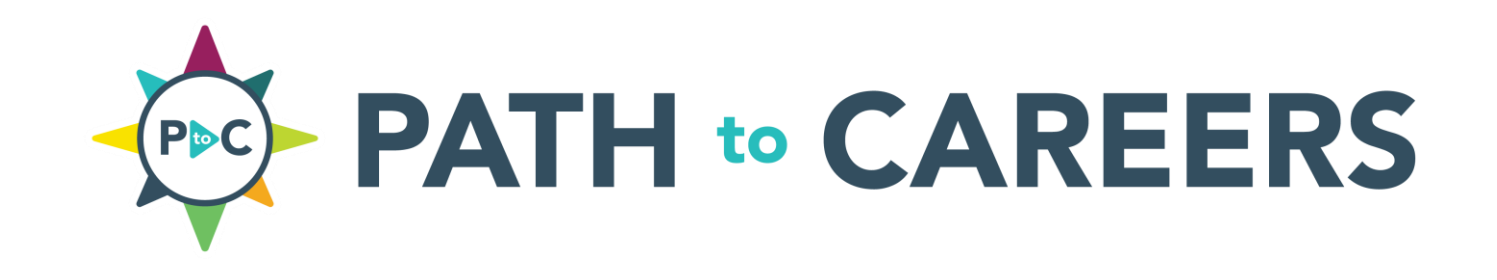

# **Step 3: Receive requests from school contacts.**

### **Step 3: Receive requests**

After your business profile and experience(s) have been approved, they will be published to the live website and become visible to local educators and students.

#### **Experience Request Process:**

- **1. Student** is interested in your experience and **notifies their advisor through the site.**
- **2. Educator vets the request** which includes confirming alignment of student's interests, verifying the student meets the specified requirements you posted, and ensuring the student is appropriately prepared.
- **3. Educator requests the experience** using a form on the website.
- **4. You will receive an email** from [PathToCareers@AdvanceCentralPA.org](mailto:pathtocareers@AdvanceCentralPA.org) notifying you of the request (example on the next page).
- **5. The planning process continues external to the website** via direct email or phone between you and the school contact.

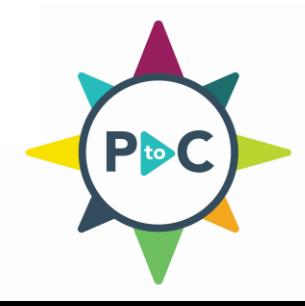

### **Step 3: Receive requests – email example**

**Please Note:** The notification email may go directly to spam folders. After you receive the first email, create a rule for future emails from Path To Careers. We're happy to help!

**Hello!** 

Name

Email

**Students** 

Educator Name and Email

> Student(s) Information

John Doe BusinessUserManual@cpwdc.org **Start Date** 2020-05-25 2020-07-31 **End Date** Number of

next steps and increase awareness of your company for our student(s).

11th grade/17 years old Age/Grade of

**Students** Message

#### **Start/End Date:**

We are interested in an experience you've posted on Path to Careers. Please contact me at the email address below to coordinate

PATH

Educators are asked to enter specific dates when completing the request form. If you are unable to accommodate these dates, check to see if a different time would work.

CAREERS

This is where the educator user will add a brief note to provide additional information about the experience request. After you receive this email, you can choose how you would like to continue the planning conversation with that educator.

#### **Message:**

Educators will use this area to share more information about the request.

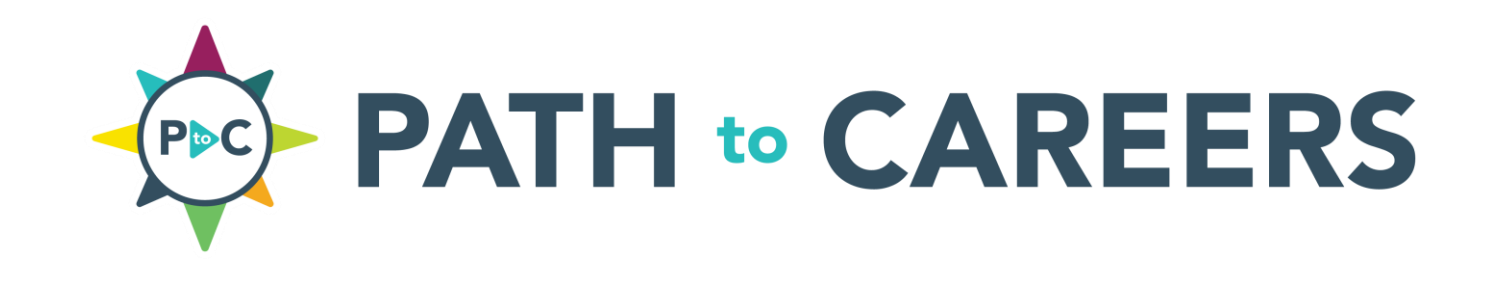

# **Step 4: Coordinate with the school to arrange the experience.**

### **Step 4: Coordinate with the school to arrange the experience**

After you receive an experience request email, the coordination of the experience will continue off the website through means decided between the representative of your business and the educator. Here are a few things to consider:

- 1. When your business receives an email from Path To Careers, the next step is for you to contact the requestor via email.
- 2. Review all parts of the request email carefully. The message an educator adds to the request will provide additional information that will impact your response.
- 3. Please try to respond as soon as practical. The educators and students may have deadlines associated with the experience.

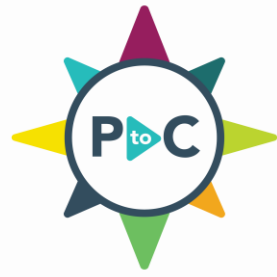

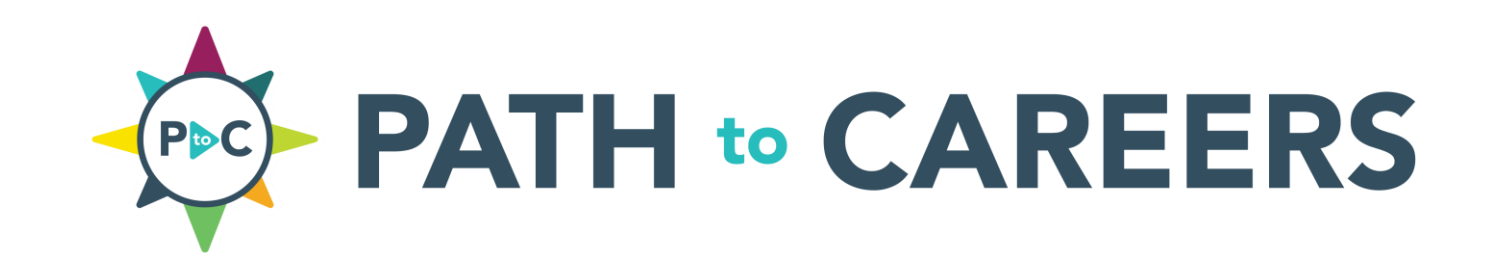

### **Additional Tips**

### **Use Microsoft Word to prepare your content**

If using information directly from your website, we suggest following the steps below to avoid formatting inconsistencies:

- Highlight and copy the content from the website
- Paste "text only" into a blank Word document  $\equiv$   $\equiv$
- Review to check for any spelling or grammatical errors
- Highlight and copy the text
- Paste the content directly into the field in your Business Profile

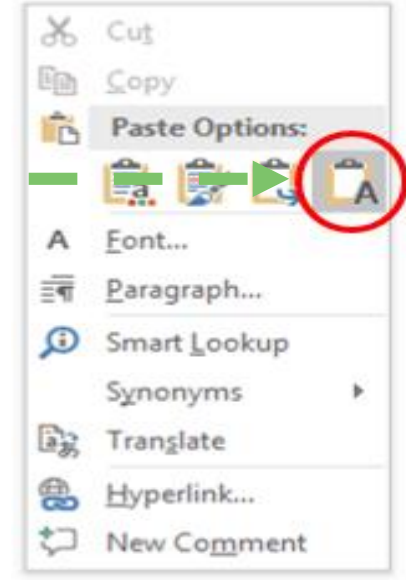

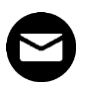

If you have questions, we are happy to help! [PathToCareers@AdvanceCentralPA.org](mailto:PathToCareers@AdvanceCentralPA.org) (570) 568-6868

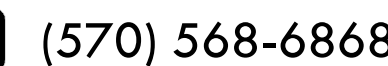

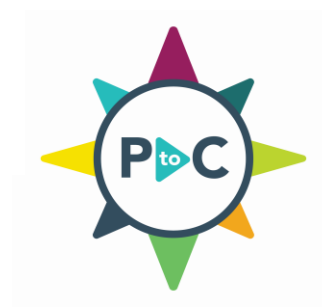

### **Use school profiles for experience ideas**

Schools are encouraged to share details of the career experiences they require their students to complete prior to graduation. Reviewing school profiles can provide ideas of the types of experiences that are in demand. Here is how to begin searching:

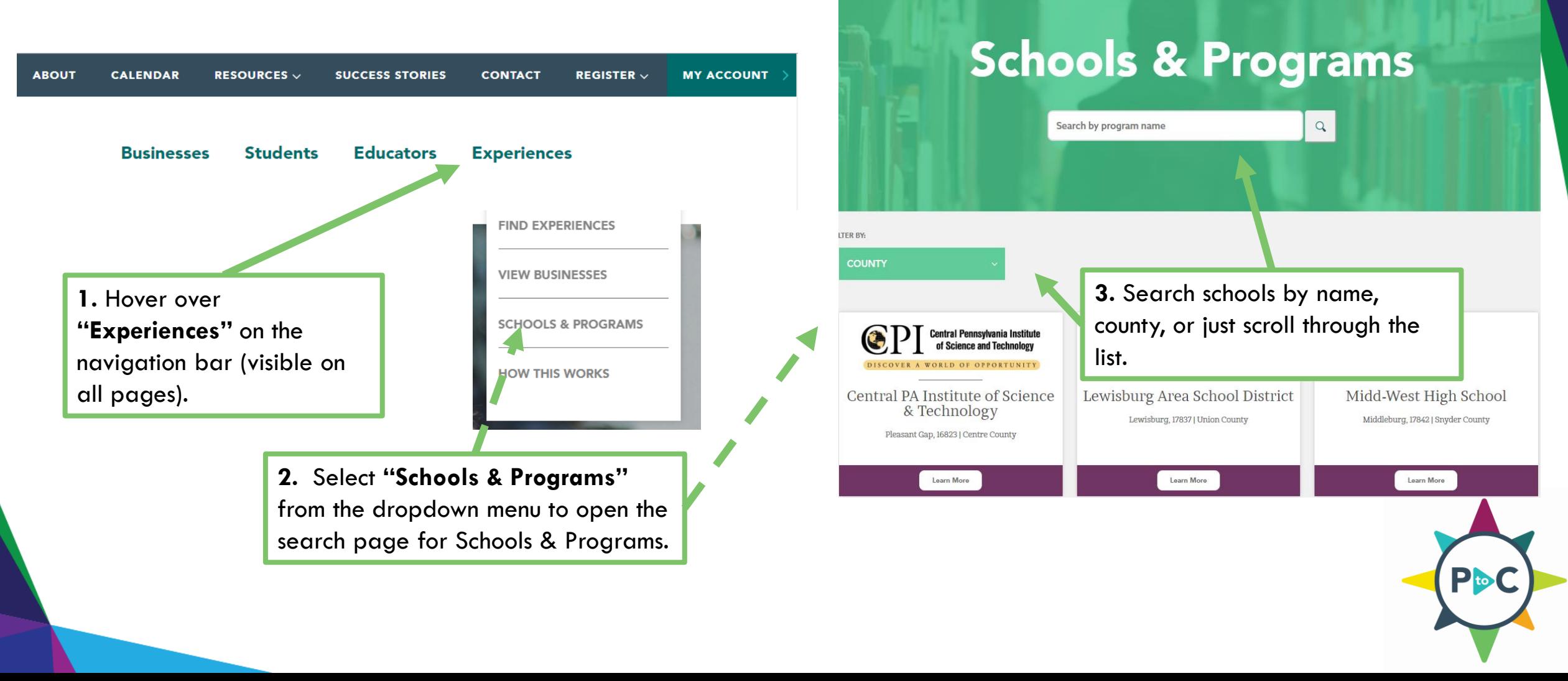

### Use school profiles for experience ideas cont'd [Profile Link](https://pathtocareers.org/a/program/14)

After locating the school or program you are interested in learning more about:

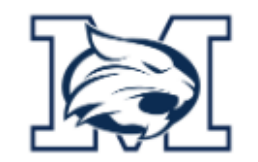

### Mifflinburg Area High School

Mifflinburg, 17844 | Union County

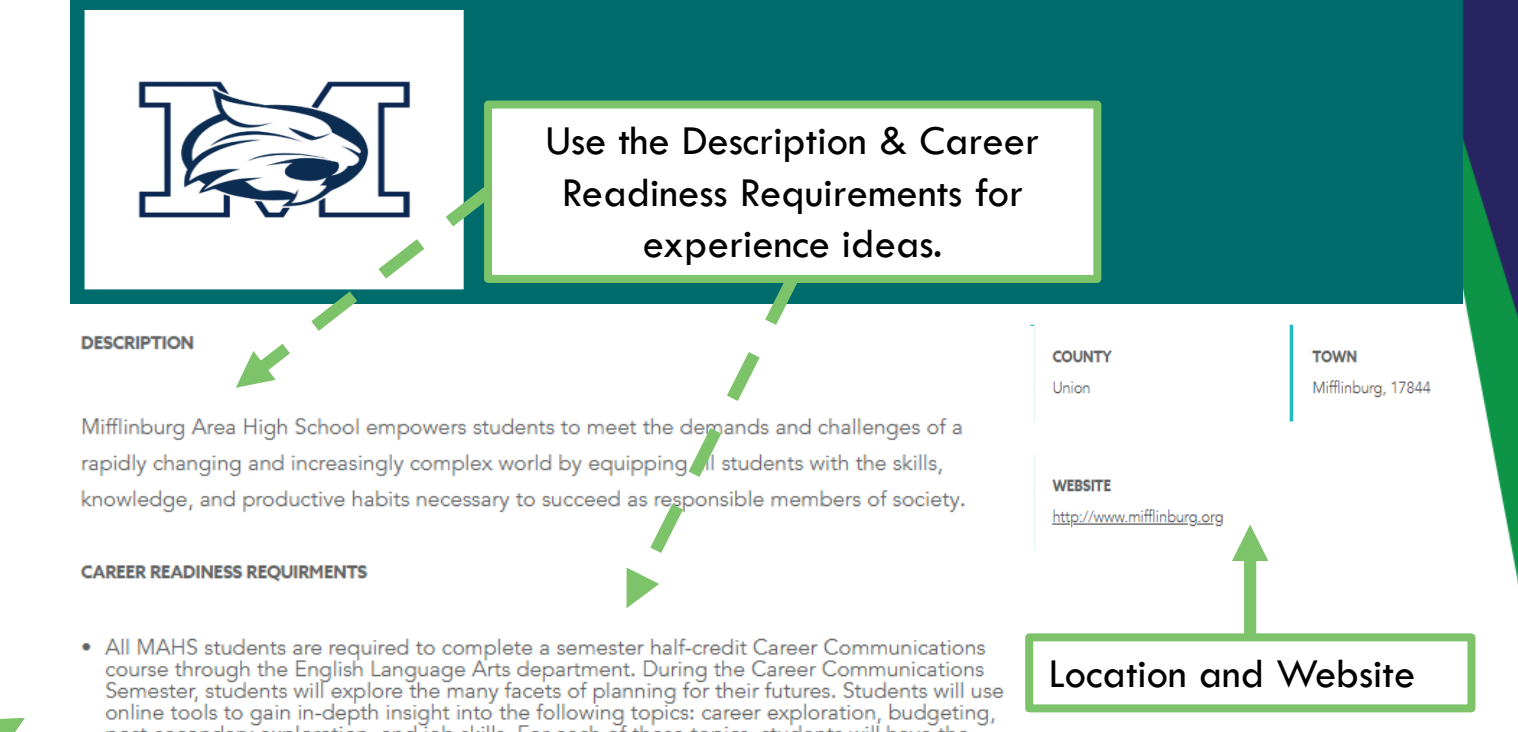

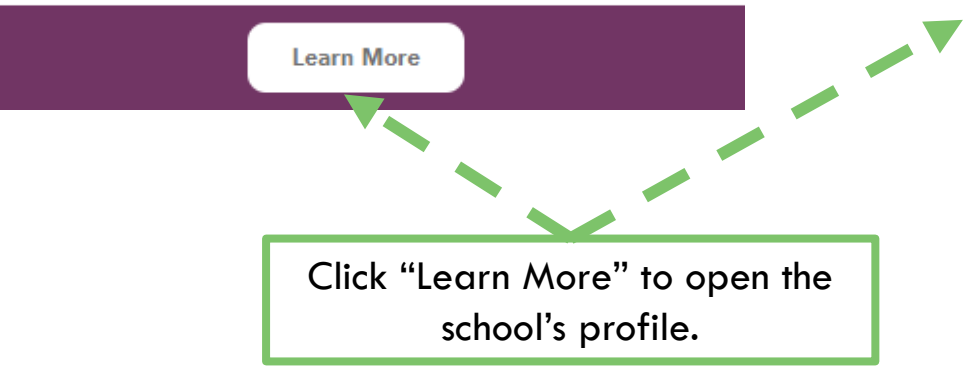

post-secondary exploration, and job skills. For each of these topics, students will have the opportunity to apply what they have learned in authentic, "real-life" ways. This semester will help students develop an accurate view of what life after high school will really be like. Students will be able to evaluate their dreams about their futures in light of the reality of today's society, culture, and economy. Students will set goals for their future and modify them based on what they learn throughout the course. The end result of the semester will be a five-year plan that each student creates based on what they have learned about career communications and themselves. • In addition, MAHS students have accounts through Career Cruising web-based program. Students will complete surveys, activities, projects and reflections related to career awareness, career exploration and experiences in Career Communications and other courses throughout the four year high school time. Students will have the opportunity to create an online career

portfolio with these activities. Parents and quardians will also have the ability to view their

child's Career Cruising account activities.

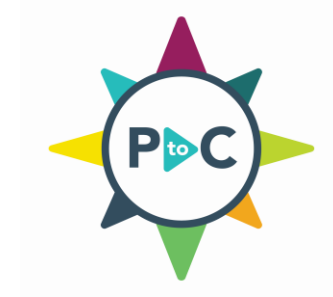

### **Review other business profiles and experiences for examples**

If you are working on creating a profile or adding a new experience and are looking for ideas for what to include, take a look at what other businesses are sharing on the site. Here is how:

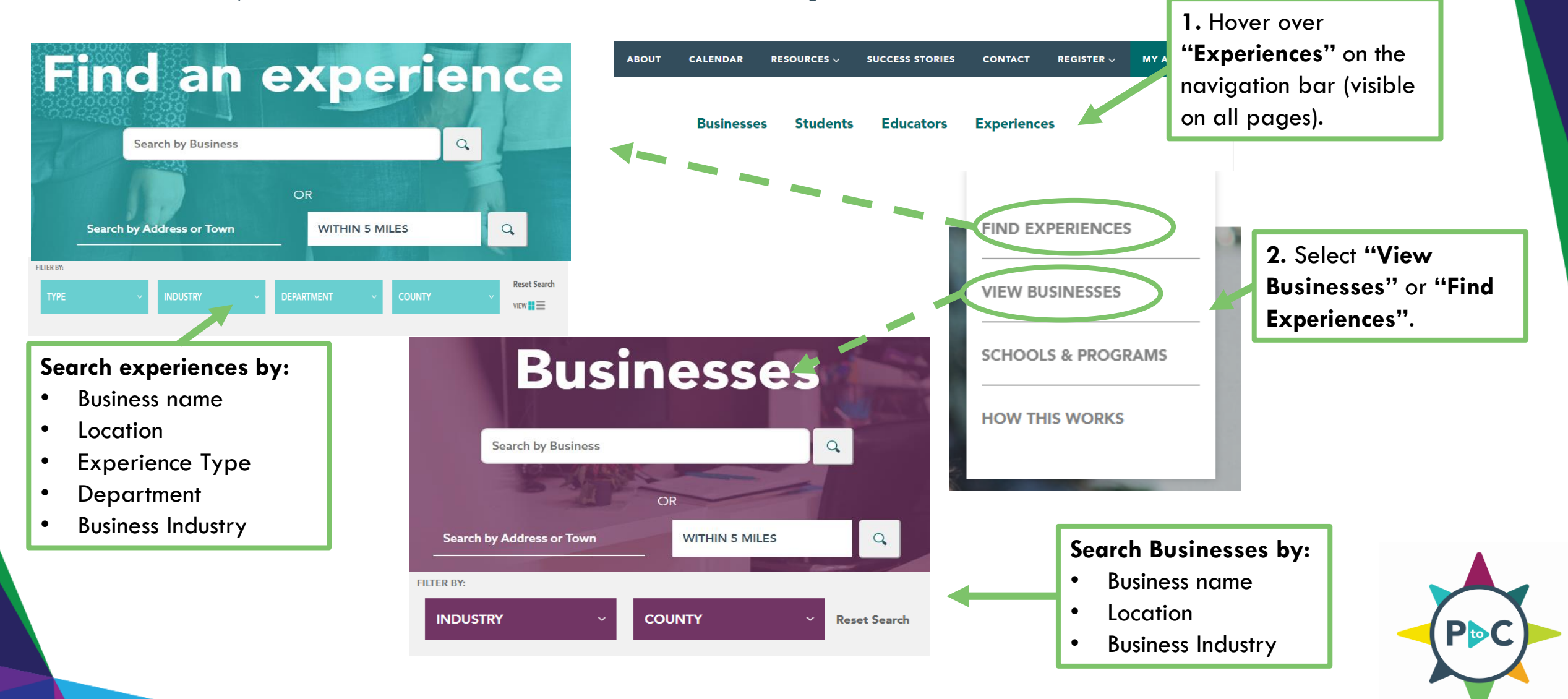

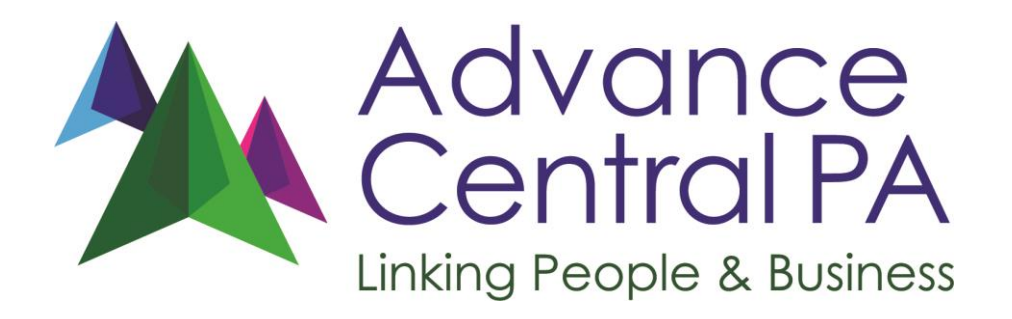

### **WE LOOK FORWARD TO HEARING FROM YOU!**

[PathToCareers@AdvanceCentralPA.org](mailto:PathToCareers@AdvanceCentralPA.org) (570) 568 - 6868

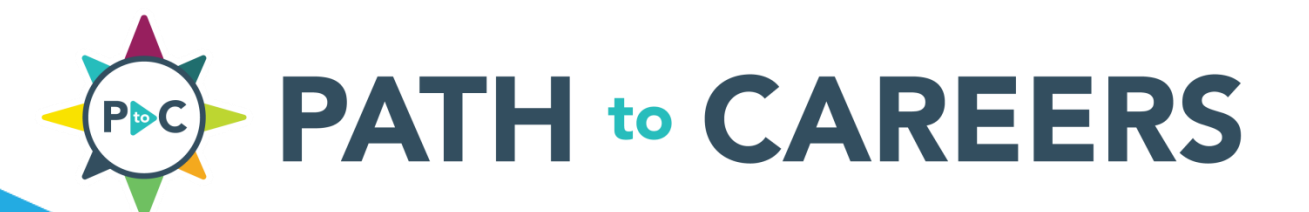

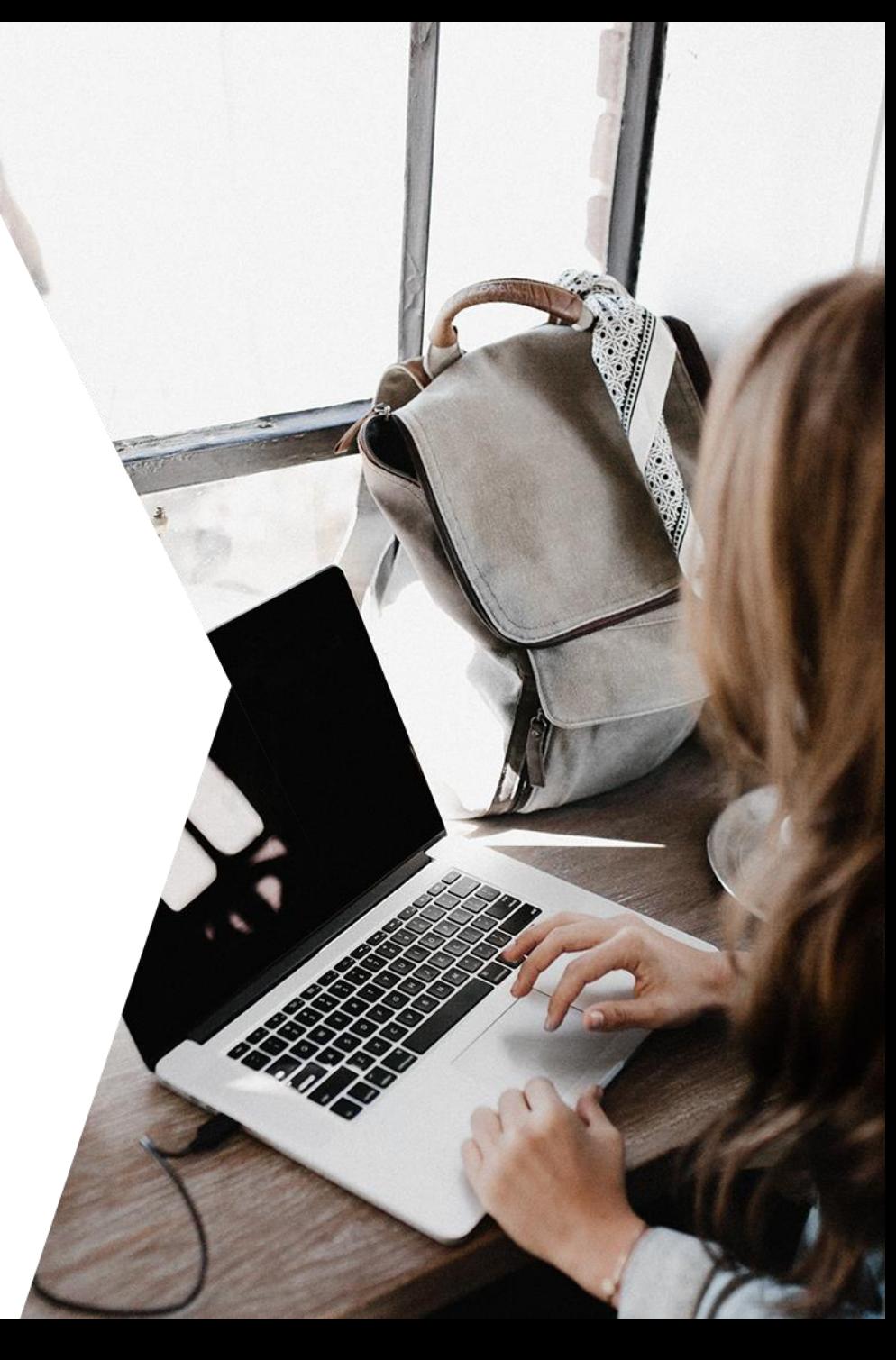